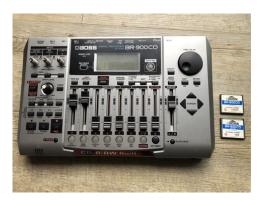

File Name: boss br-900cd user manual.pdf Size: 2114 KB Type: PDF, ePub, eBook Category: Book Uploaded: 23 May 2019, 12:11 PM Rating: 4.6/5 from 838 votes.

#### Status: AVAILABLE

Last checked: 14 Minutes ago!

In order to read or download boss br-900cd user manual ebook, you need to create a FREE account.

**Download Now!** 

eBook includes PDF, ePub and Kindle version

- <u> Register a free 1 month Trial Account.</u>
- **Download as many books as you like (Personal use)**
- **Cancel the membership at any time if not satisfied.**
- **Join Over 80000 Happy Readers**

#### **Book Descriptions:**

We have made it easy for you to find a PDF Ebooks without any digging. And by having access to our ebooks online or by storing it on your computer, you have convenient answers with boss br-900cd user manual . To get started finding boss br-900cd user manual , you are right to find our website which has a comprehensive collection of manuals listed.

Our library is the biggest of these that have literally hundreds of thousands of different products represented.

×

#### **Book Descriptions:**

### boss br-900cd user manual

Stay up to date with Roland news, artists, promotions, events, and more. Provides an overview of key features, functions and operational tips. The BOSS Worldwide Social Network keeps you connected to the latest products, exciting events, and much more. Stay up to date with Roland news, artists, promotions, events, and more. Provides an overview of key features, functions and operational tips. The BOSS Worldwide Social Network keeps you connected to the latest products, exciting events, and much more. In no event shall Roland Corporation be liable to endusers for any damages whatsoever, including but not limited to financial damages for any loss of profits or information arising from the use of, or inability to use this updater. The foregoing provision is effective even if Roland Corporation has been advised of the possibility of such damages. Please read carefully the terms of this License Agreement before installing or using the SOFTWARE. By installing, copying, or starting the use of the SOFTWARE, you hereby consent to the terms of this License Agreement.Use of the SOFTWARE shall include loading the SOFTWARE into temporary memory i.e., RAM or installing the SOFTWARE into storage media i.e., hard disk of the computer on which you will use the SOFTWARE.Therefore, you must treat the SOFTWARE like any other copyrighted material i.e., a book or a CD. All rights that are not provided for herein are reserved by Roland.But you may permanently transfer the SOFTWARE and accompanying printed materials provided you retain no copies of the Software and recipient agrees to the terms of this License Agreement. If the SOFTWARE has been updated or upgraded, any transfer of the SOFTWARE must include the most recent update and all prior versions. You shall not use the remaining forms of media on another computer.Please read the instructions completely, and please note that you should use the SOFTWARE AT YOUR OWN RISK.http://www.tis.az/userfiles/construction-ou0026m-manual.xml

# • boss digital recording studio br- 900cd user manual, boss br-900cd user manual, boss br-900cd user manual pdf, boss br-900cd user manual download, boss br-900cd user manual free, boss br-900cd user manual 2017.

In no event shall Roland be liable to endusers for any damages whatsoever, including but not limited to financial damages for any loss of profits or information arising from the use of, or inability to use this product. The foregoing provision is effective even if Roland has been advised of the possibility of such damages. Even if the SOFTWARE has any material, verifiable, and reproducible program errors, Roland shall have no liability to modify such errors. Upon such termination, you shall immediately stop using the SOFTWARE.All rights reserved. The manual No part of this publication may be reproduced in any form Used for instructions intended to alert the user to the risk of injury or material damage should the unit be used improperly. Damaged or dirty CDROM discs may not be read properly. Keep your discs clean using a commercially available CD cleaner.CDR Compact Disc Recordable is a CD to which data can be written. It is not possible to erase or move the data that has been written. Notes When Using Mics Always be sure to switch the phantom power off except when connecting condenser mics requiring a phantom power supply. The BR900CD allows anyone to readily enjoy the benefits of digital recording as soon as it's taken out of the box. So, you'll surely have listened to the demo songs, if not gone. Twoway power supply allows you to record anywhere You can use the BR900CD powered by batteries six size AA dry cells or with the AC adaptor. And, thanks to its builtin microphone, you can make. The BR900CD uses 32 MB to 1 GB CompactFlash cards with a 3.3 V power supply. For more on supported memory cards CompactFlash for the BR900CD, refer to "About Memory Cards" separate sheet. This indicator lights at a level 6 dB lower than where sound distortion occurs. Rhythm section Here you can make settings for the Rhythm

## function.http://ac-kenigsberg.ru/files/file/construction-operations-manual-of-policies-and-procedures-pdf-download.xml

This is one type of a specification known as MTC MIDI Time Code, and when you use the BR900CD to play in synchronization with another MIDI device, you will need to set both devices to the same MTC type. When making any connections, make sure that all devices are turned off. fig.00301 Rhythm Machine etc. If a memory card is inserted when the power is turned on, the data in the memory card may be destroyed, or the memory card may become unusable. Changing the current position Elapsed time display The value given at "TIME" in the display shows the elapsed time into the song using MTC MIDI time codes and is expressed as follows hoursminutessecondsframessub frames. If a memory card is inserted when the power is turned on, the data in the memory card may be destroyed, or the memory card may become unusable. When not using the internal microphone, be sure to turn it on see next section. Below is an explanation of the operations related to the insert effects. When you record, it is convenient to use the builtin Rhythm. The "Rhythm" is a dedicated Rhythm track that can not only play back Rhythm sounds as a guide during recording, you can also use it to play internal Rhythm patterns and original usercreated Rhythm patterns and to play and record these patterns as your own Rhythm part performances. Changing patterns 1. About the recording REC modes Recording on the BR900CD is separated into three main modes. Use whichever mode is suitable in the course of bringing your song to completion. Tracks 1 through 6 are independent mono tracks. Tracks 7 and 8 are linked as stereo tracks. Tracks 7 and 8 are fixed as left and right tracks, respectively, while fader movements, Loop Effects, and other processes are applied in common to both tracks. The music that is being played back is not recorded. Effective use of these allows you to add greater breadth to the sound. If the button flashes in red, that track is ready for recording. fig.

01101 The status of each track can be determined from the indicator on the button. Therefore, by making use of the many VTracks, you can use the BR900CD just as if it were a 64track multitrack recorder. This allows a wide range of uses, such as recording one take of a guitar solo or vocal, and then recording another take without having to erase the first one. This may make it difficult for you to set the repeat portion exactly as you desire. When you are playing an instrument and performing the recording by yourself, it may be difficult to punch in or out using the button on the BR900CD. Recording automatically starts at the auto punchin location, so start playing what you want to record. This is called "bounce" also known as bounce recording or pingpong recording. Reading BR532 data requires a PC with a SmartMedia reader and CompactFlash writer connected. This function is quite useful during editing. Registering a Locator Point 1. When you use the Scrub function during playback called "scrubbing", the portion from your before or after the. Example exchanging all the data on track 1 with all the data on track 2 fig.02352 Track 1 Track 2 Track 1. Your BR900CD is shipped with the user patches U and song patches S containing the same patches as the preset patches P. When you create a new song, copies of the patches in the. If you wish to save the effect settings that you edited, save them as a user patch or song patch. However, sometimes you want to change the connection order. On the BR900CD, you can accommodate a wide variety of situations by changing the point to which the insert effects are connected. Follow the procedure below to change where insert effects are connected. The algorithms that can be selected will differ for each bank. To select the algorithm that you wish to use, first select the effect bank that includes that algorithm, and then refer to the "Effect Patch List".

#### https://www.informaquiz.it/petrgenis1604790/status/flotaganis20032022-1219

Those companies are not affiliated with BOSS and have not licensed or authorized BOSS's BR900CD. Their marks are used solely to identify the equipment whose sound is simulated by BOSS's BR900CD. Sibilant Adjusts the sensitivity relative to the input volume, which controls how the effect is applied. Level Adjusts the volume. Defretter This simulates a fretless bass. When turned off, you can create an intense lofi sound incorporating digital distortion. Smpl Rate Modify the sample rate. Modify the number of data bits. If this is turned off, the number of data bits will be unchanged. It produces the sound of a large doublestack vacuum tube amp with ultralows and a crisp edge. Volume Adjusts the volume and distortion of the amp.When the output of the BR900CD is connected directly to a mixer, etc., this can be used to create the sound of your favorite speakers system. Touch wah creates an automatic wah by changing the filter in response to the volume of the input. Pedal wah lets you use an Expression pedal or the like to obtain realtime control of the wah effect. Blocks that are turned on are shown in uppercase letters, while blocks that are turned off are shown in lowercase letters. Freq This sets the frequency containing popping or other undesirable lowerrange noises that you want to cut. Lo Thres This sets the volume level at which the lowerrange compressor goes into effect. Lo Ratio This sets the ratio of suppression of the lowerrange output when the input level exceeds the Lo threshold level. For a fuller description of Track EQ, refer to "Track EQ Parameter Functions" p. 112. Track EQ do not have "patches." Loop effect settings are saved along with the song data. FX Type This sets the type of the effect. CHORUS A sound with a subtly shifted pitch is added to the direct sound, making the final output sound thicker and broader. DELAY This creates a thicker sound by applying a delayed sound to the direct sound.

#### https://jdlwealth.com/images/carefusion-microloop-spirometer-manual.pdf

If you adjust the equalizer while listening to the sound, you may notice a clicking noise. This is not a malfunction. If the noise is objectionable, make adjustments while the sound is not playing. In addition, 5 song patches can be set up for use within a specific song. Using this feature, we will be able to correct pitches in real time and in semitone units. In certain cases, this will reduce the number of incorrect detections. After the save has been completed, you are returned to the Pitch Correction patch selection screen. Smth Smooth The value set here is added to the value for the "Smooth" patch parameter p. 115. When set to 0, the correction proceeds at the rate set in the patch's "Smooth". Measure This sets the number of measures in the pattern to be recorded. The BR900CD is put into Rehearsal mode. fig.03409d. The recording standby screen appears in the display. There are four ways to load drum tones. In addition to CDR discs, this drive can be used to play back CDRW discs that cannot be played on standard CD players. Naturally, you will also. The drive's access indicator will begin to flash. Wait until this indicator stops flashing and turns off before proceeding. Copying waveform data from a. Wait until this indicator stops flashing and turns off before proceeding. The drive's access indicator will begin to flash. Wait until this indicator stops flashing and turns off before proceeding. Any SMFs that satisfy the following conditions can be played in this way. Thus, only the data on MIDI Channel 10 in the SMF is isolated and imported by the BR900CD.The SMF import screen appears. fig.05CDsmfplay If the SMFs are collected in a folder, then the folder name is displayed. MIDI OUT All the MIDI messages from the BR900CD are sent out from this connector. MIDI THRU This connector retransmits all the MIDI messages that arrive at the MIDI IN connector. When the BR900CD begins playing, the MIDI sequencer will also begin playing in sync with it.

#### https://artoftheark.com/images/carefree-awning-repair-manual.pdf

What are drop and nondrop formats. There are two types of format used by NTSC video cassette recorders, nondrop and drop. Your BR 900CD supports the MMC protocol. By using MMC, your BR900CD can send commands such as PLAY, STOP, and FF to connected MIDI devices to operate them. Thus, only the data on MIDI Channel 10 in the SMF is isolated and imported by the BR900CD. If these files are no longer needed, connect the BR900CD to your computer via USB and use the computer to delete the files. At this point, you can safely disconnect the USB cable from the BR900CD and the computer. Thus, only the data on MIDI Channel 10 in the SMF is isolated and imported by the BR900CD. If these files are no longer needed, connect the BR900CD to your computer via USB and use the computer. Thus, only the data on MIDI Channel 10 in the SMF is isolated and imported by the BR900CD. If these files are no longer needed, connect the BR900CD to your computer via USB and use the computer via USB and use the computer to delete the files. The lower part will display a tuning

guide to indicate the difference between the input sound and the displayed note. Also, since you can output the signal from the MIDI device without having to first record it to a track on the BR900CD, you can use the BR900CD tracks more effectively. fig.05501. After the initialization has been completed, you are returned to the Play screen.Before you insert or remove a memory card, always turn off the BR900CD first. If a memory card is inserted when the power is turned on, the data in the memory card may be destroyed, or the memory card may become unusable. The offset is set as the difference between the "time to which to align the MTC timing" and the "time to which to align the song timing.". Solution 1 Turn off the BR900CD, properly insert the memory card, then turn the BR900CD back on.A newly created song provides approximately 2,000 events per song. Solution 1 Turn off the BR900CD, properly insert the memory card, then turn the BR900CD back on. Solution 2 Initialize the card p. 196. Unsupported Card! DECLARATION OF CONFORMITY Compliance Information Statement Model Name BR900CD Type of Equipment Digital Recording Studio Roland Corporation U.S.

Responsible Party 5100 S.Eastern Avenue, Los Angeles, CA 900402938. The BR900CD feature set includes 2 phantom powered microphone inputs, an 8fader plus Master fader mixer section with individual track EQs and compressors, proprietary COSM modeling effects for vocals, guitar and bass, Auto Pitch correction and Vocal Tool Box vocal processing and harmony creation tools, a builtin drum and bass sequencer, with a large library of drum, bass and percussion sounds, patterns and loops.theres a lot going on here, for not a lot of money. The BR900CD is a valueladen asset for songwriters, bands, desktop audio for video production, and virtually any project requiring an expensive sound on a limited budget. Let us know YOUR RECENTLY VIEWED ITEMS Browsing History ON Clear History Not responsible for typographical or illustrative errors. I was having to stop and rewind way too much to perform each task. Navigation of the unit should be the first thing covered in the lesson. P P.L..C. David Wills Makes All The Difference The manual for the BR900 looks like it should be easy enough to follow but for some reason just doesnt translate practically to using the device. David Wills covers a wide range of the BR900s capabilities and communicates them through easy to understand demonstrations. Whenever he demonstrates a function, the camera angle shifts to directly above the device so you can easily see the display and what buttons he is pushing. Even with a cursory vewing of the DVD, you will be able to create multiple track recordings with ease. The DVD is divided into sections for guick reference so touching up on more sophisticated functions like effects, copying tracks, mastering, burning a cd, and computer interface is a quick process. The DVD really is the next best thing to having someone come into your house and teach you first hand how to use the BR900. P P.H. Roland BR900CD DVD Tutorial Just a guick line to say once again a fantastic product with excellent service.

#### mesotects.com/wp-content/plugins/formcraft/file-upload/server/content/files/1626ec3ce6c2b9--bosch-maxx6-sensitive-manual.pdf

All of the products I have purchased over the years have never disappointed.I have had one of these for ages and now I can finally do some more things with it. The guy is really so much better than the old manual I could never get enthusiastic about. All gizmos should have these DVDs instead of manuals. S S.P. If you own a BR900CD digital recorder, you need this tutorial I owned a BR900 for over a year and was never able to use it correctly, consequently the results were poor. I referred to the handbook often but this was cumbersome and did not answer my problems.Then I discovered this tutorialIt really works. Presented in an understandable and enjoyable manner by a person with obvious knowledge of the BR900 plus an in depth knowledge of recording. Soon I had found all the answers to my questions, and then learned about functions never before used. I am now able to use my BR900 with confidence.The ordering was simple and delivery was prompt. A great tutorial. Please try again.In order to navigate out of this carousel please use your heading shortcut key to navigate to the next or previous heading. After purchase, you will receive an email with further

information. Offer valid for a limited time only. Terms and Conditions apply. Learn more. Amazon Business For businessexclusive pricing, quantity discounts and downloadable VAT invoices. Create a free account Representative 21.9% APR variable. Credit offered by NewDay Ltd, over 18s only, subject to status. Terms apply.Please try your search again later.You can edit your question or post anyway.For exceptions and conditions, see Return details.If you own one, thats reason enough to get the BR900 DVD Owners Manual. To get the absolute max out of this waycool digital audio workstation, you need to know as much as you can about it. Why not start at the source, with info straight from the folks who made it. Since its a DVD, you can watch the manual as you get to know your BR900 at the same time.

And, because its in this handy format, you wont fumble through pages. Bottom line if you have an BR900 and you want to make awesome, proquality productions with it, then you need this manual!Amazon calculates a product's star ratings based on a machine learned model instead of a raw data average. The model takes into account factors including the age of a rating, whether the ratings are from verified purchasers, and factors that establish reviewer trustworthiness. All orders will be shipped out within 24 hours. Be sure to check out our store and see what other things we have available.Please check the fields highlighted in red.Currency. Our payment security system encrypts your information during transmission. We don't share your credit card details with thirdparty sellers, and we don't sell your information to others. Please try again.Please try again.Register a free business account This DVD explains everything you need to know to get up and running quickly. It contains handson demonstrations to help visually guide you through your new product so you can start making great music. Host David Wills has been teaching musicians and studio owners for over 20 years and now you can receive that same advice in the comfort of your own home. If you are a seller for this product, would you like to suggest updates through seller support Amazon calculates a product's star ratings based on a machine learned model instead of a raw data average. The model takes into account factors including the age of a rating, whether the ratings are from verified purchasers, and factors that establish reviewer trustworthiness. Please try again later. The guy is really so much better than the old manual I could never get enthusiastic about. All gizmos should have these DVDs instead of manuals. How did you know I should have this, Amazon. You are so clever. Why you can only buy it from the American site beats me. Why Roland do not supply this with the product which is not cheap i do not know.

Well worth the money though. Stay up to date with Roland news, artists, promotions, events, and more. Provides an overview of key features, functions and operational tips. The Roland Worldwide Social Network keeps you connected to the latest products, exciting events, and much more. This may happen as a result of the following Javascript is disabled or blocked by an extension ad blockers for example Your browser does not support cookies Please make sure that Javascript and cookies are enabled on your browser and that you are not blocking them from loading. Best results will be achieved when stereo recording. This is used to extend the sustain of input sounds and, conversely, to shorten sustain and emphasize the attack portion of sounds. Another use of compression is as a "limiter," which prevents distortion by suppressing only volume peaks. Higher settings values result in longer sustain times. Set this to a lower value when using compression for the limiter effect. Larger values will result in a sharper attack, creating a more clearly defined sound. It is used to extend the sustain of input sounds and, conversely, to shorten sustain and emphasize the attack portion of sounds. The limiter is an effect that prevents distortion by suppressing input signals that exceed a set value threshold. You can get the same effect achieved with the compressor by setting the threshold at a low value.Larger values will result in a sharper attack, creating a more clearly defined sound. Higher values deepen the effect, resulting in a longer sustain. The compression effect is applied to input above the level set here. The smaller the value set here, the lower the level at which the limiter effect kicks in. Increasing the value will produce a deeper effect. Higher ratio create a stronger compression effect. The larger the value set here, the more rapidly compression is

#### applied.

The lower the values set, the more rapidly the compression is released, and the more clearly the sound from the next string played is heard. Additionally, in order to feel assured that you have gained a good grasp of every feature provided by your new unit, Owner's manual should be read in its entIn the case of the symbol at left, it is used for improperly.Used for instructions intended to alert The symboKeep your discs clean using a of a work musical composition, video, broadcast, public commercially available CD cleaner.BR900CD-namely, CDR discs and CDRW discs. When the lens is dirty, clean the lens with a commercial lens blower. What is a CDR disc If a write error occurs, carry out cleaning using a CDR Compact Disc Recordable is a CD to which data can commercially available CDRW drive lens cleaner. be written. It is not possible to erasThe BR900CD allows anyone to readily enjoy the benefits of digital recording as soon as it's taken out of the box.Also, you can remove the sound that have been mixed down and provides a variety of other you hear atBy Off pressing this button once again, you can bring back the This track contains no recorded data. Press this button to return to the previous scree. Page 2 IMPORTANT THE WIRES IN THIS MAINS LEAD ARE COLOURED IN ACCORDANCE WITH THE FOLLOWING CODE. BLUE BROWN As the colours of the wires in the mains lead of this apparatus may not correspond with the col. Damaged or dirty CDROM discs may not be read properly. What is a CDR disc. CDR Compact Disc Recordable is a CD to which data can be written. It is not possible to erase or move the data that has been written. Page 10 10 Section 3 Using Effects. 83 Using the Insert Effects. 84 Effect Patches and Banks. 84 Editing Insert Effect Settings. 85 Saving Insert Effects Settings Write. Page 11 11 Track EQ Parameter Functions. 112 Parameter List. 112 Fixing the Pitch of Vocals Pitch Correction. 113 The Pitch Correction. Page 13 13 Section 8 Other Convenient Functions.

185 Adjusting the Display Contrast. 186 Using a Foot Switch or Expression Pedal. 187 When Using a Foot Switch. 187 When Using an Expression Pedal. Page 14 14 Introduction to the BR900CD Features Simple operation The BR900CD is designed to be operated as easily as a cassette tape recorder, even by beginners. The BR900CD allows anyone to readily enjoy the benefits of digital recording as soon as it's taken out of the box. Page 15 15 Introduction to the BR900CD The Pitch Correction feature allows you to freely adjust the pitch of vocals, assuring that you can obtain reliable, high quality performances. The Mastering Tool Kit allows you add compression to songs that have been mixed down and provides a variety of other effects. Page 16 16 Introduction to the BR900CD Memory Cards Supported by Your BR900CD The BR900CD uses CompactFlash cards as the storage media for recording and playback. This button is used to make settings for the Mastering Tool Kit. Page 19 19 Panel Descriptions The relationship between the indicator and the track conditions is given below. Off This track contains no recorded data. Green An audio track that contains recorded data. Flashing in red The track is selected as the recording destination, and is in recording standby. XLR jack is provided. Page 24 24 MEMO. Page 25 25 Quick Start. Page 26 26 Connecting Peripheral Devices Make connections as shown in the diagram below. Page 29 29 Quick Start Listening to a Demo Song Selecting a song Song Select Upon powerup, the song that was selected before the power was turned off is selected, and the data of that song is loaded. As soon as the data has been loaded, the Play screen appears in the display. Page 30 30 Listening to a Demo Song In addition to the procedures given above, you can also change your current position in the song using the procedures given below. When the initializing has been completed, "Completed!" appears in the display. MIC Effect patches for use on the sound from the MIC input i.e.

, vocals. LIN LINE Effect patches for use on the sound from CDs, MDs, and other external devices from the LINE input. When you record, it is convenient to use the builtin Rhythm. The "Rhythm" is a dedicated Rhythm track that ca. Their settings cannot be changed, and you cannot create a new preset arrangement. Song Arrangements S Song arrangements can be written; however, the data for song arrangements are stored along with the song data to the memory card. If the button flashes in

red, that track is ready for recording. fig.00423 The status of each track can be determined from the indicator on the button. Sounds played back from other tracks are not recorded. BOUNCE As the sounds on different tracks are played back, they are recorded together onto another track. The music that is being played back is not recorded. Page 46 46 MEMO. Page 47 47 Section 1 Recording and Playback. If the button flashes in red, that track is ready for recording. fig.01101 The status of each track can be determined from the indicator on the button. Page 49 49 Recording Section 1 Changing VTracks The BR900CD is a eighttrack multitrack recorder, and each track consists of eight VTracks. You can select any one of these VTracks for recording or playback. Therefore, by making use of the many VTracks, you can use the BR900CD just as if it were a 64track multitrack recorder. This may make it difficult for you to set the repeat portion exactly as you desire. In order to use a foot switch When you are using a foot switch BOSS FS5U, Roland DP2, etc. At these times, you can use the "Undo function. Page 58 58 Putting Multiple Tracks Together Bounce Although the BR900CD allows the simultaneous playback of eight tracks, when you run out of tracks, the BR900CD also lets you copy the recordings of multiple tracks together onto one track VTrack. This is called "bounce" also known as bounce recording or pingpong recording.

The message disappears approximately ten seconds later, indicating that preparations for bouncing have been completed. Loading Songs Created with the BR864 First, save the song data created with the BR864 to a memory card, then insert the memory card into the BR 900CD. Page 63 63 Section 2 Editing. Page 64 64 Registering Time Locator Using the locator function, you can register any desired time in a song as a "locator point " so that you can jump to that point later with just the press of a button. This function is guite useful during editing. To enable you to find these points accurately, the BR900CD is equipped with the Scrub function. Page 67 67 Section 2 Editing the Performance on a Track Track Editing The BR900CD allows you to edit your songs by performing editing functions such as copying and moving data recorded on the tracks. Data is saved in its edited form when you return to the Play screen from the Track Edit screen. Page 76 76 Editing the Performance on a Track Track Editing Exchanging Data Track Exchange Perform the procedure given below to exchange the data between two tracks. In some cases, this unwanted data may occupy a significant amount of space on the memory card. Page 79 79 Organizing the Songs You've Recorded Section 2 Protecting a Song Song Protect You can imagine situations where, after taking care to create a song, you accidentally overwrite it with a recording, deleting the performance itself. To prevent such accidents, you can protect song data so that it cannot be rewritten accidentally Song Protect. Recording to a Cassette Tape Recorder Analog Connection 1. Connect the BR900CD's LINE OUT jacks to the cassette tape recorders input jacks. Page 82 82 MEMO. Page 83 83 Section 3 Using Effects. Page 84 84 Using the Insert Effects The BR900CD comes with five effects processors an insert effects, loop effects, Track EQ, Pitch Correction, and Mastering Tool Kit.

http://www.bouwdata.net/evenement/3m-905d-overhead-projector-manual